## Fichier:Coller une image dans un mail - Outlook outlook 4.png

Erreur lors de la création de la miniature : Fichier avec des dimensions supérieures à 12,5 MP

Fichier [d'origine](https://rennesmetropole.dokit.app/images/9/99/Coller_une_image_dans_un_mail_-_Outlook_outlook_4.png) (4 608 × 3 456 pixels, taille du fichier : 2,26 Mio, type MIME : image/png) Coller\_une\_image\_dans\_un\_mail\_-\_Outlook\_outlook\_4

## Historique du fichier

Cliquer sur une date et heure pour voir le fichier tel qu'il était à ce moment-là.

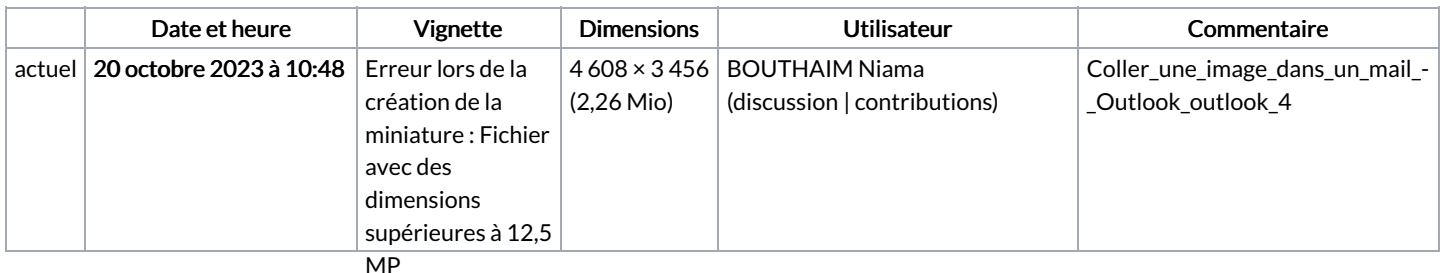

Vous ne pouvez pas remplacer ce fichier.

## Utilisation du fichier

La page suivante utilise ce fichier :

Coller une image dans un mail - [Outlook](https://rennesmetropole.dokit.app/wiki/Coller_une_image_dans_un_mail_-_Outlook)

## Métadonnées

Ce fichier contient des informations supplémentaires, probablement ajoutées par l'appareil photo numérique ou le numériseur utilisé pour le créer. Si le fichier a été modifié depuis son état original, certains détails peuvent ne pas refléter entièrement l'image modifiée.

Titre court  $\parallel$  zone de texte - 1

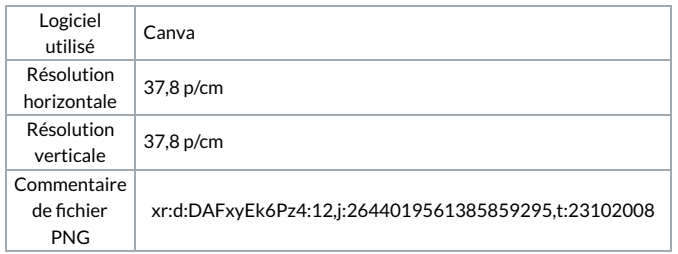